# **感染性生物材料輸出入申請流程**

# **及常見通關案例分享**

#### **衛生福利部疾病管制署 日期:2020.11.3**

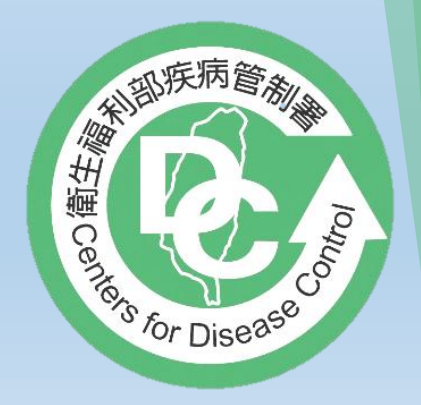

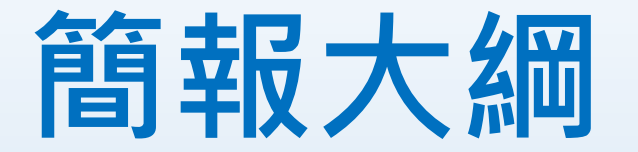

# ➢**感染性生物材料輸出入申辦流程**

# ➢**通關異常案例**

### **感染性生物材料輸出入申辦流程**

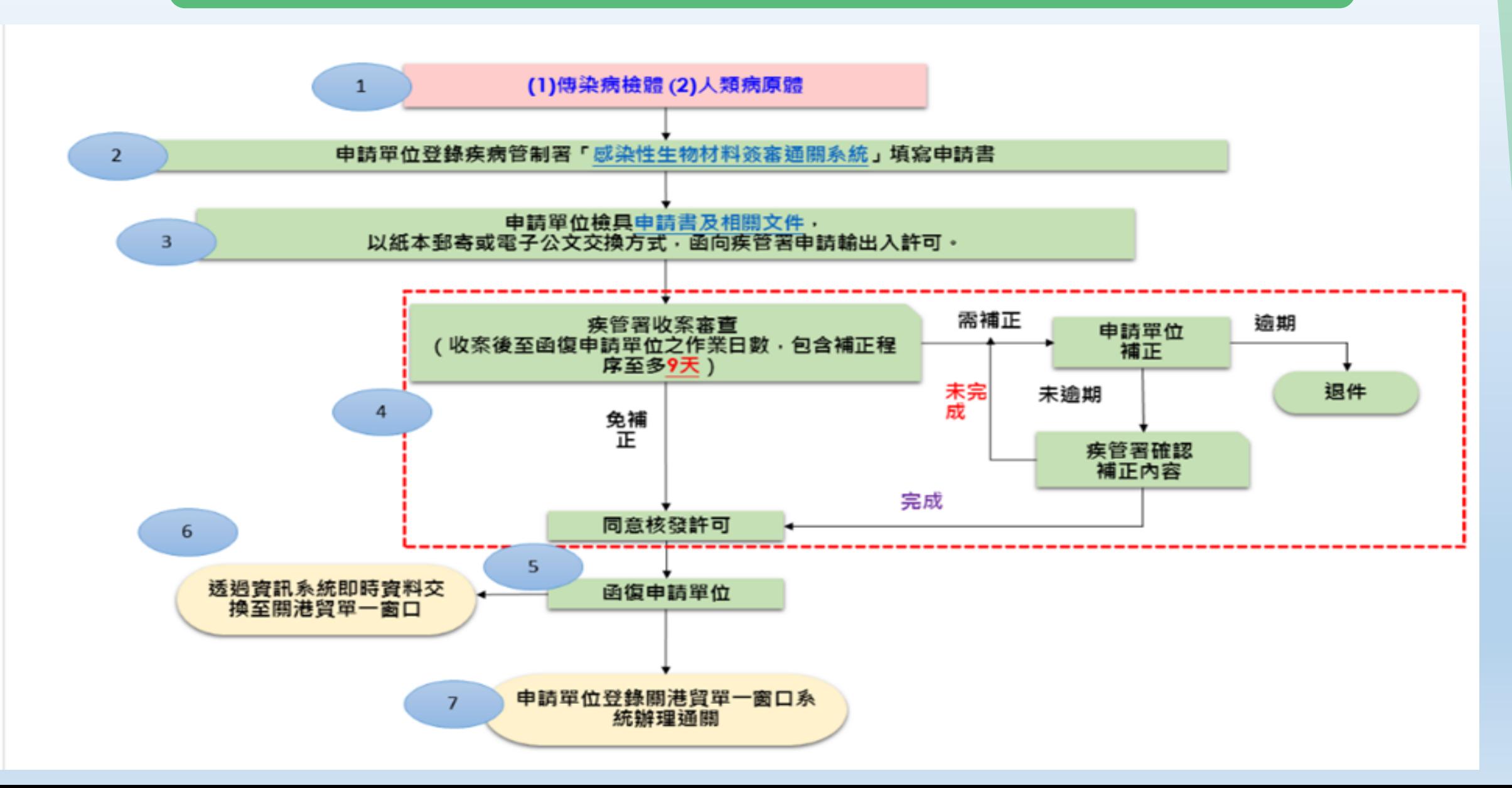

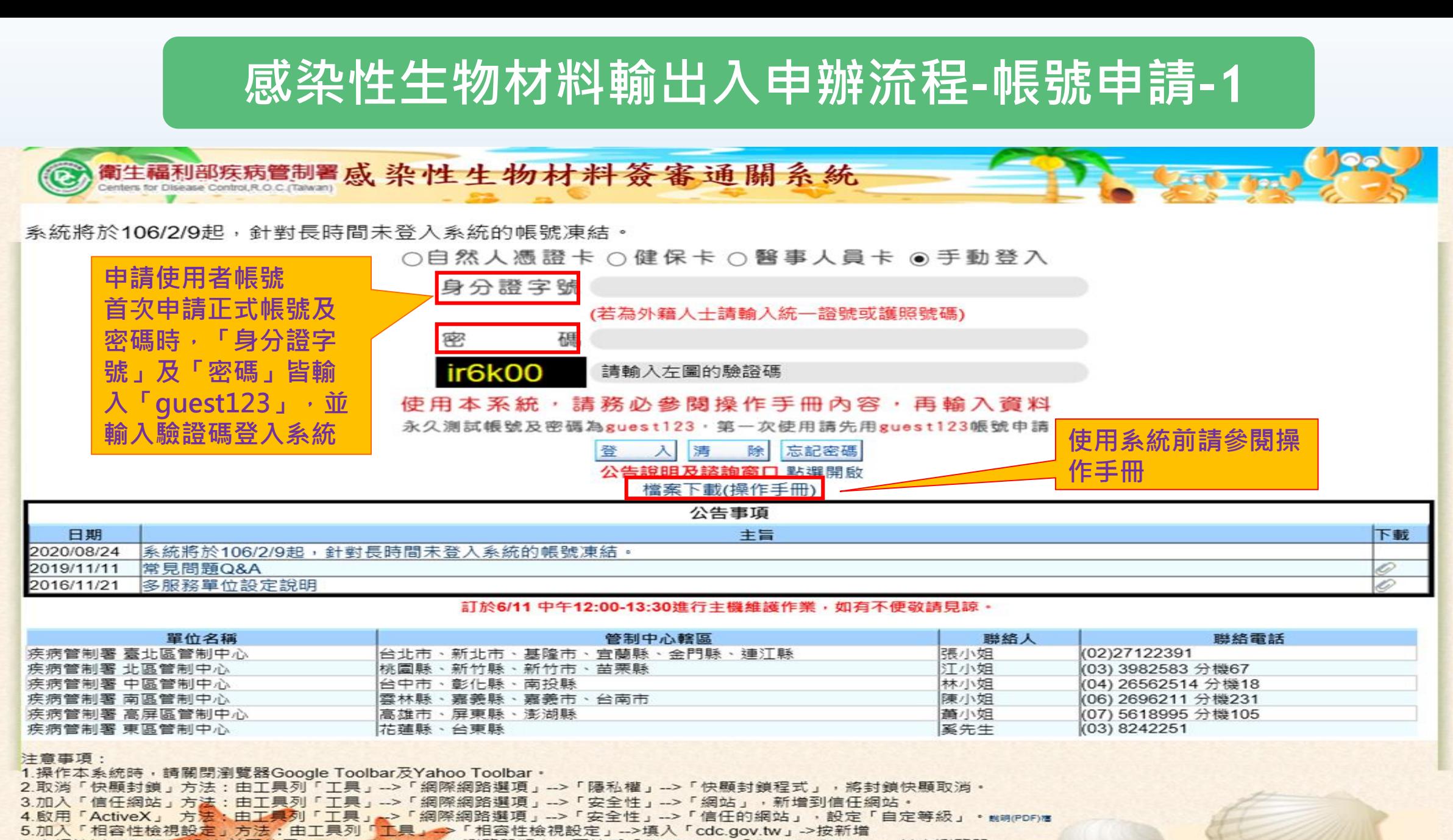

6.本網站以1024768設計,並可使用Internet Explorer 11 瀏覽器版本,不接受「Firefox」、「Google Chrome」其它瀏覽器。

7. 憑證元件障礙排除網頁(https://urmsso.cdc.gov.tw/changing/)

### **感染性生物材料輸出入申辦流程-帳號申請-2**

➢ 申辦流程

#### 帳號申請:登入系統後於【系統管理 → 使用者資料】,填寫申請人之各項資訊 送出後系統自動寄發帳號審核通知信給區管中心人員進行審核 審核時間約1-3天區管中心人員核准後系統將寄發通知信給申請者

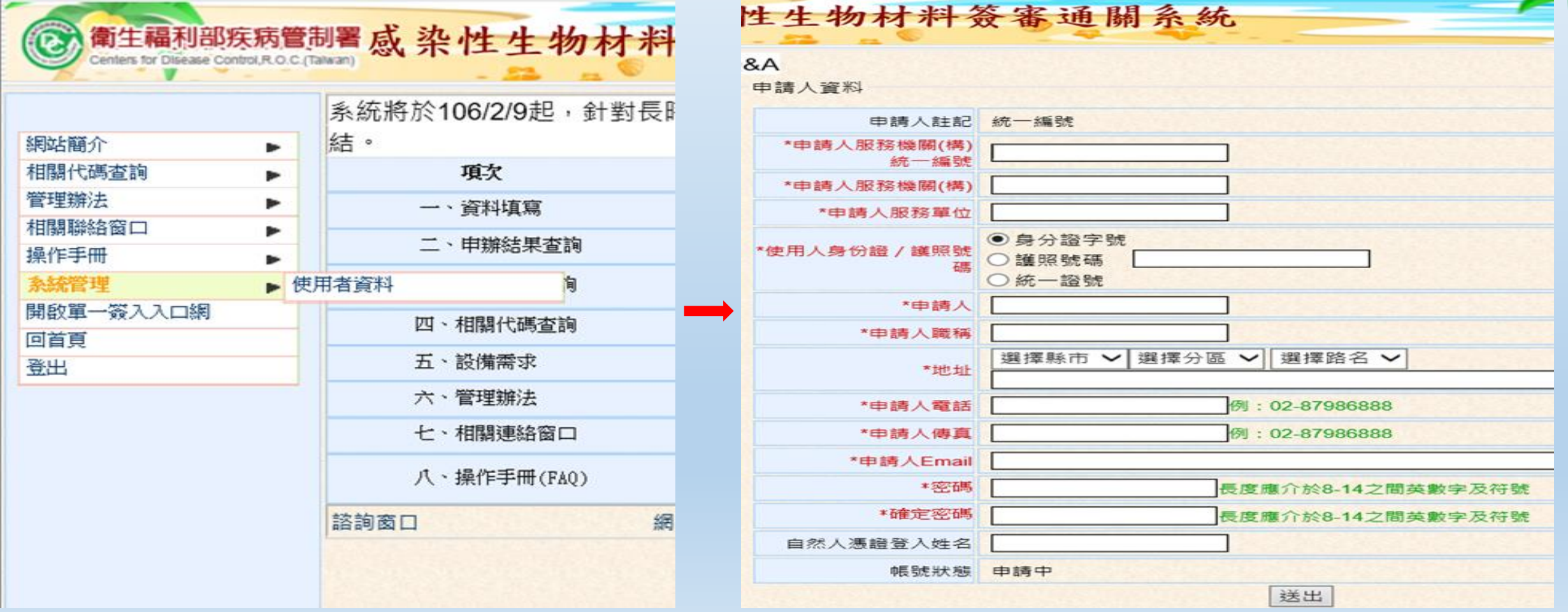

5

### **感染性生物材料輸出入申辦流程-帳號申請-3**

#### > 帳號開通後須先參照首頁注意事項,進行系統相關設定後再登入系統方可 正常操作

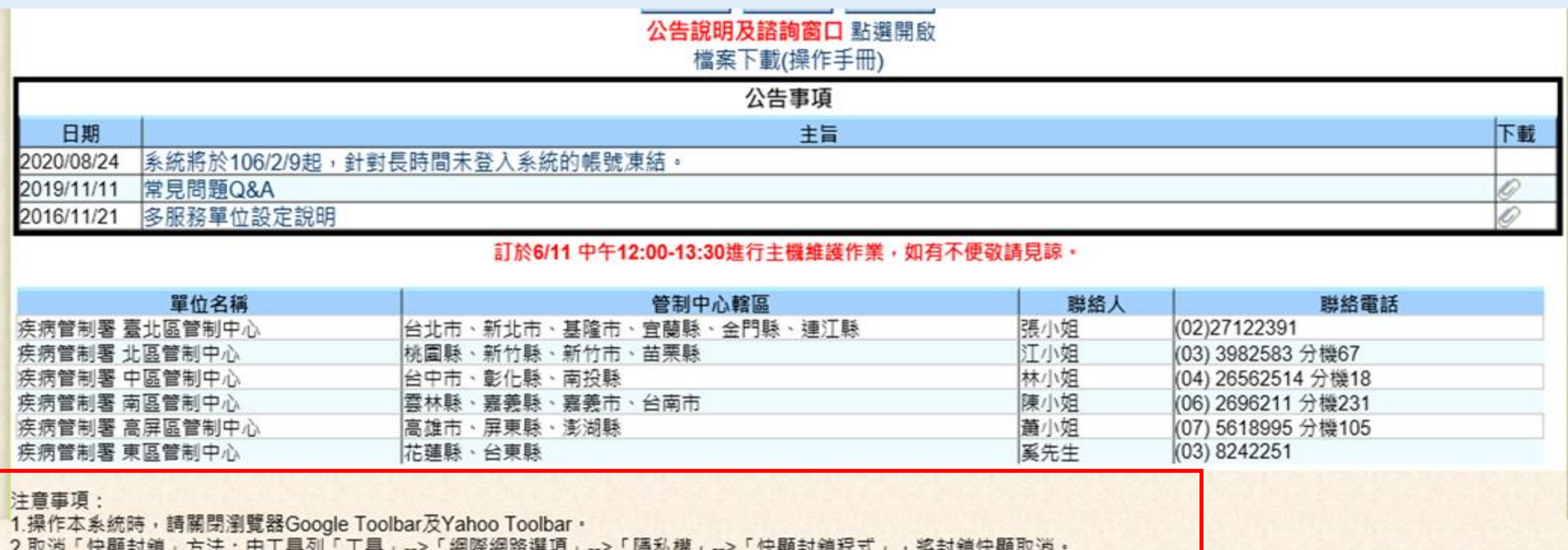

3.加入「信任網站」方法:由工具列「工具」-->「網際網路選項」-->「安全性」-->「網站」,新增到信任網站·

7.憑證元件隨礙排除網頁(https://urmsso.cdc.gov.tw/changing/)

4.啟用「ActiveX」方法:由工具列「工具」、>「網際網路選項」-->「安全性」-->「信任的網站」,設定「自定等級」・<sub>解明(PDF)</sub>

6

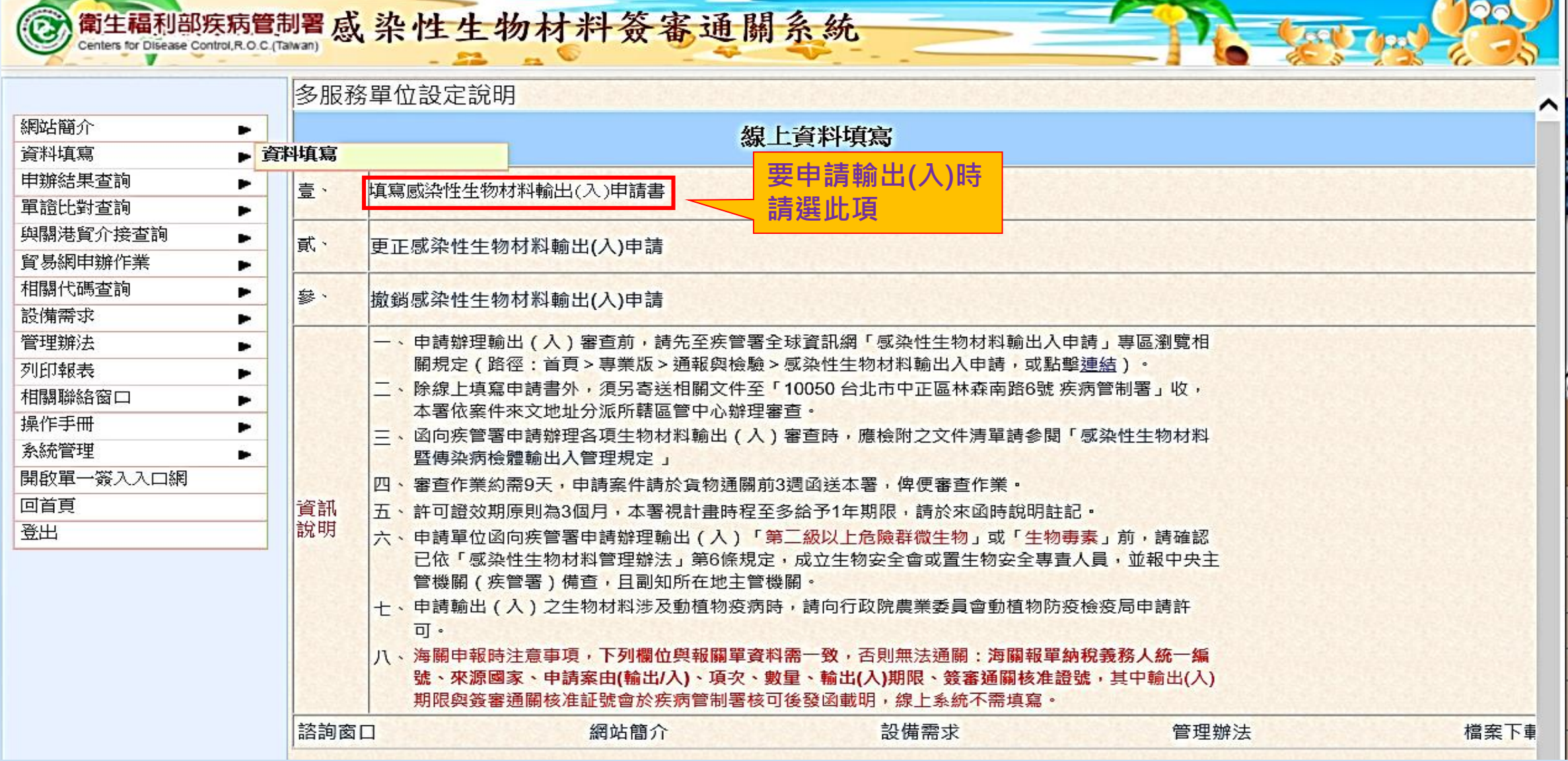

- **\***為必填欄位務必填寫
- 必填欄位務必與報關時填報資料一致,作為海關系統比對之依據

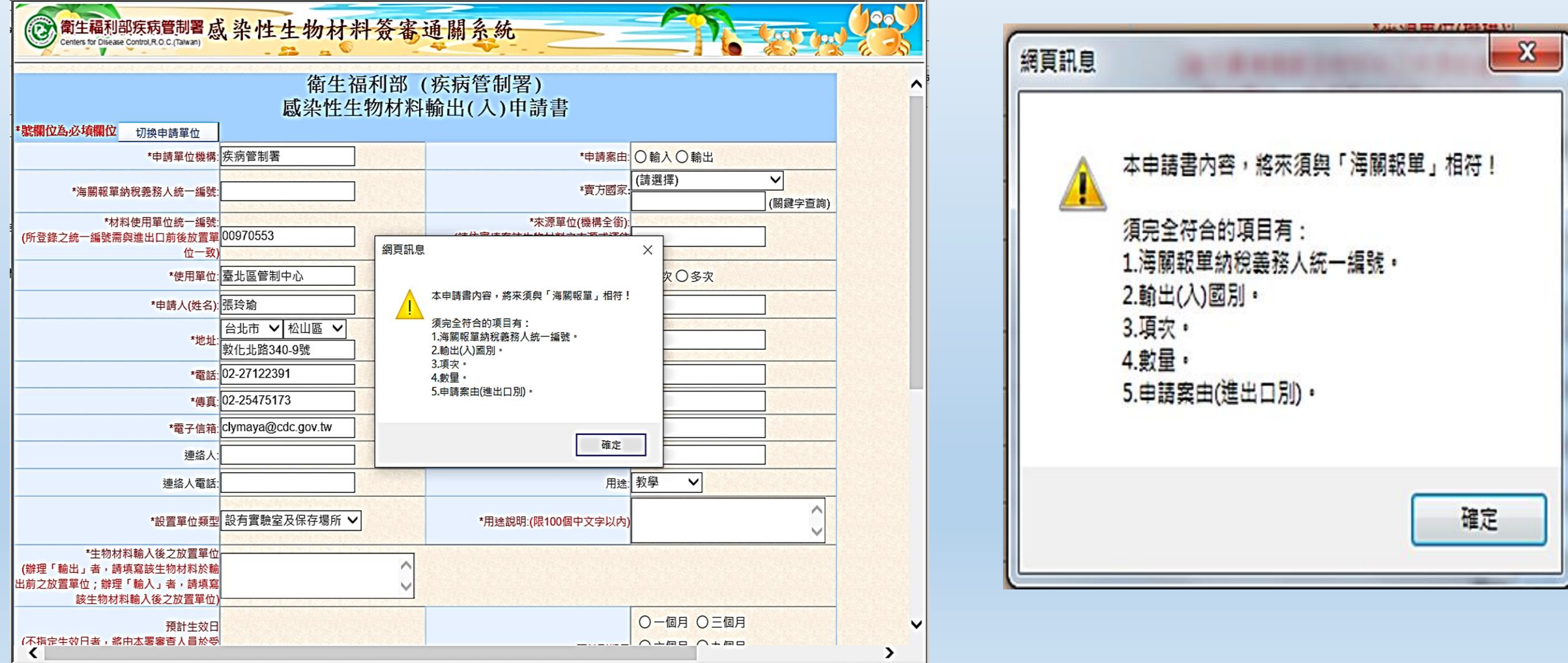

8

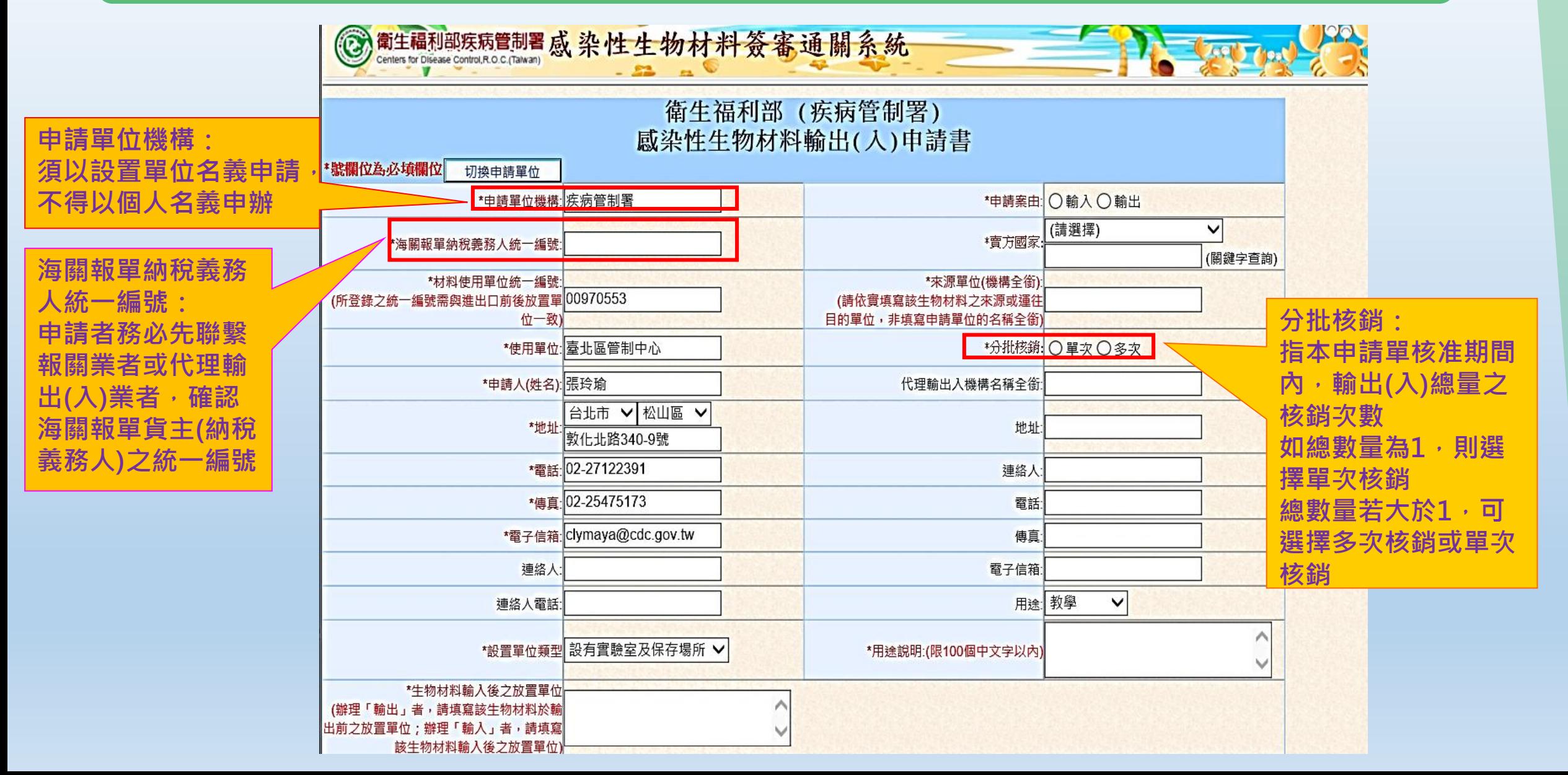

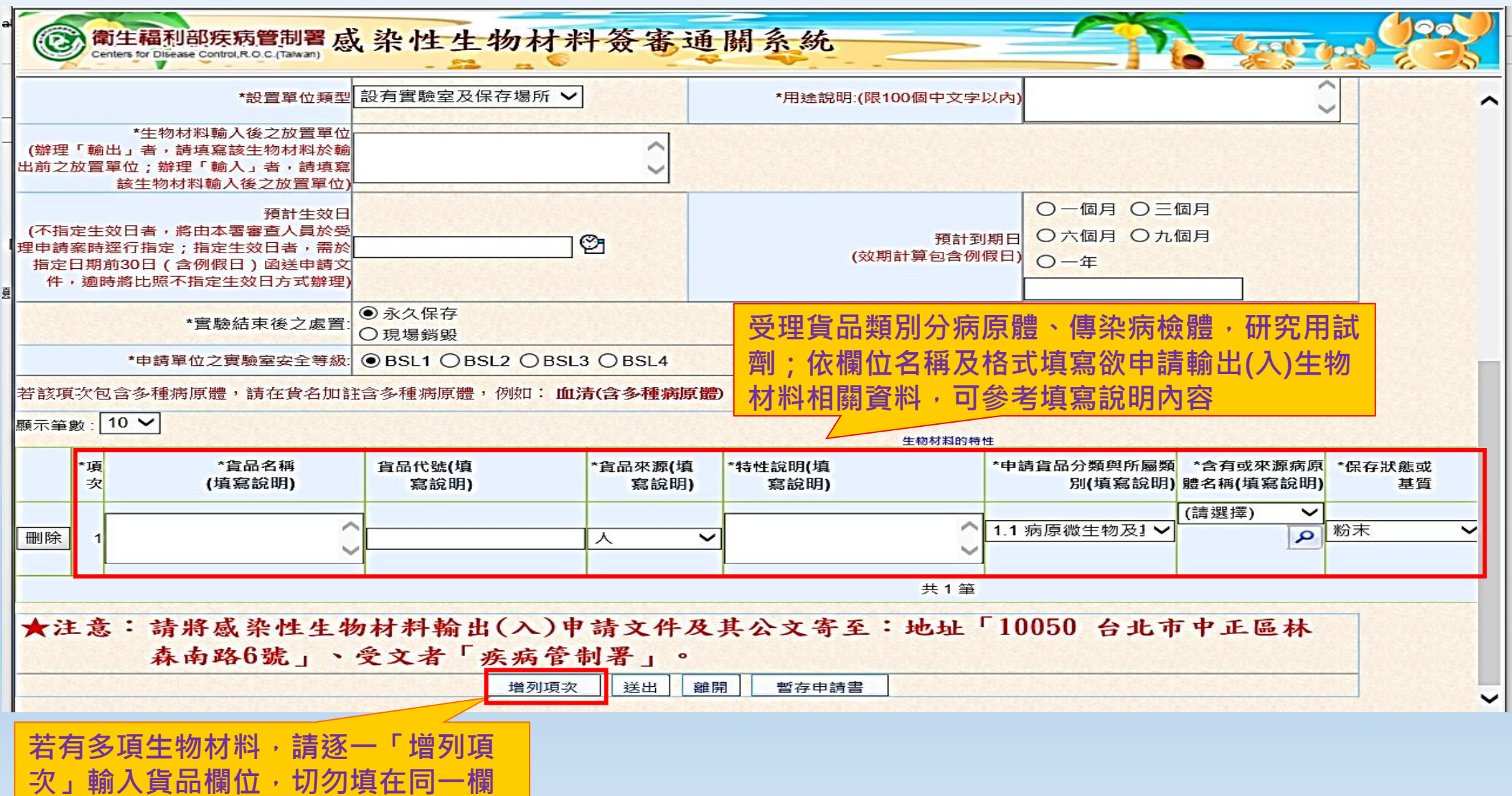

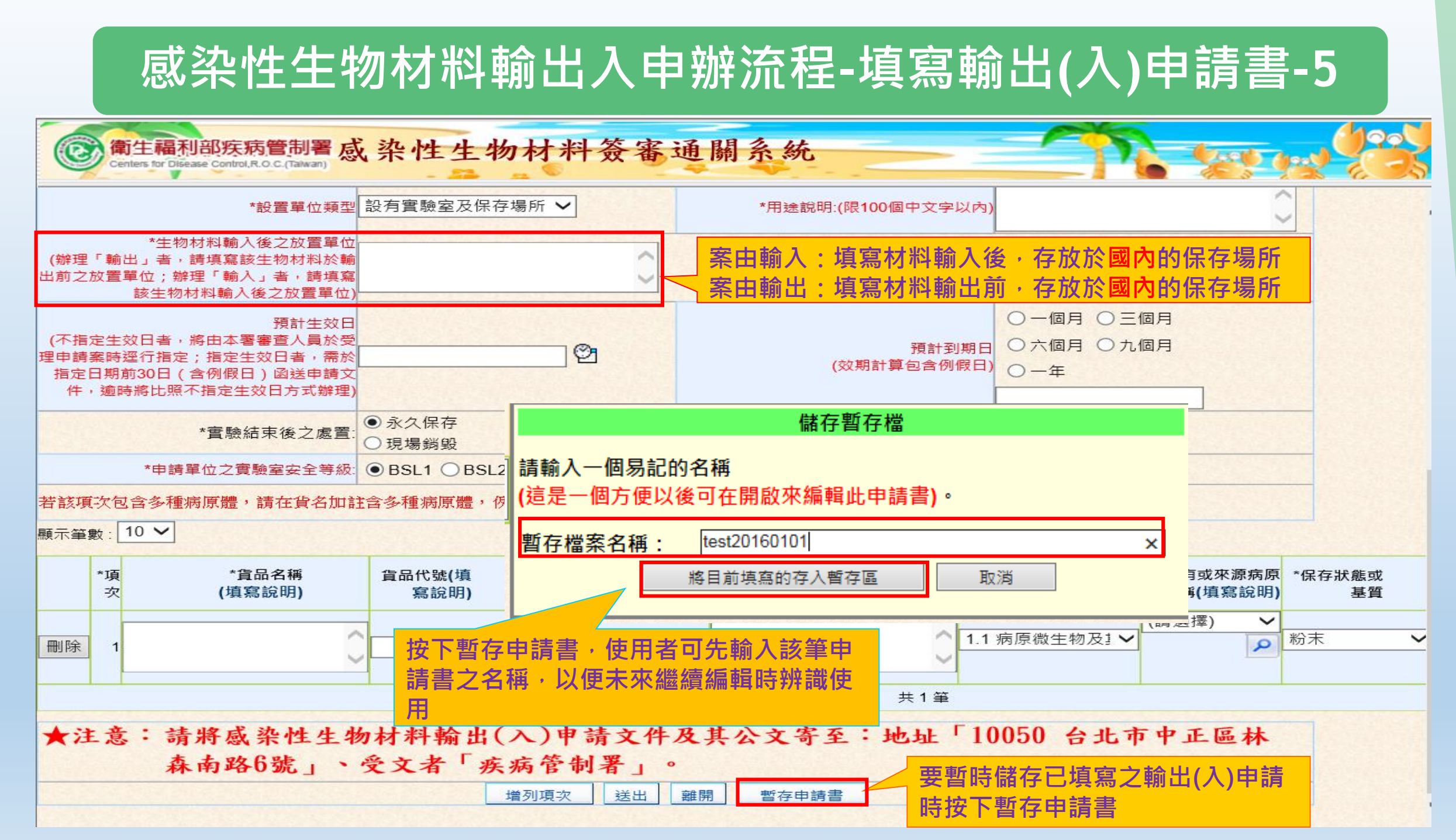

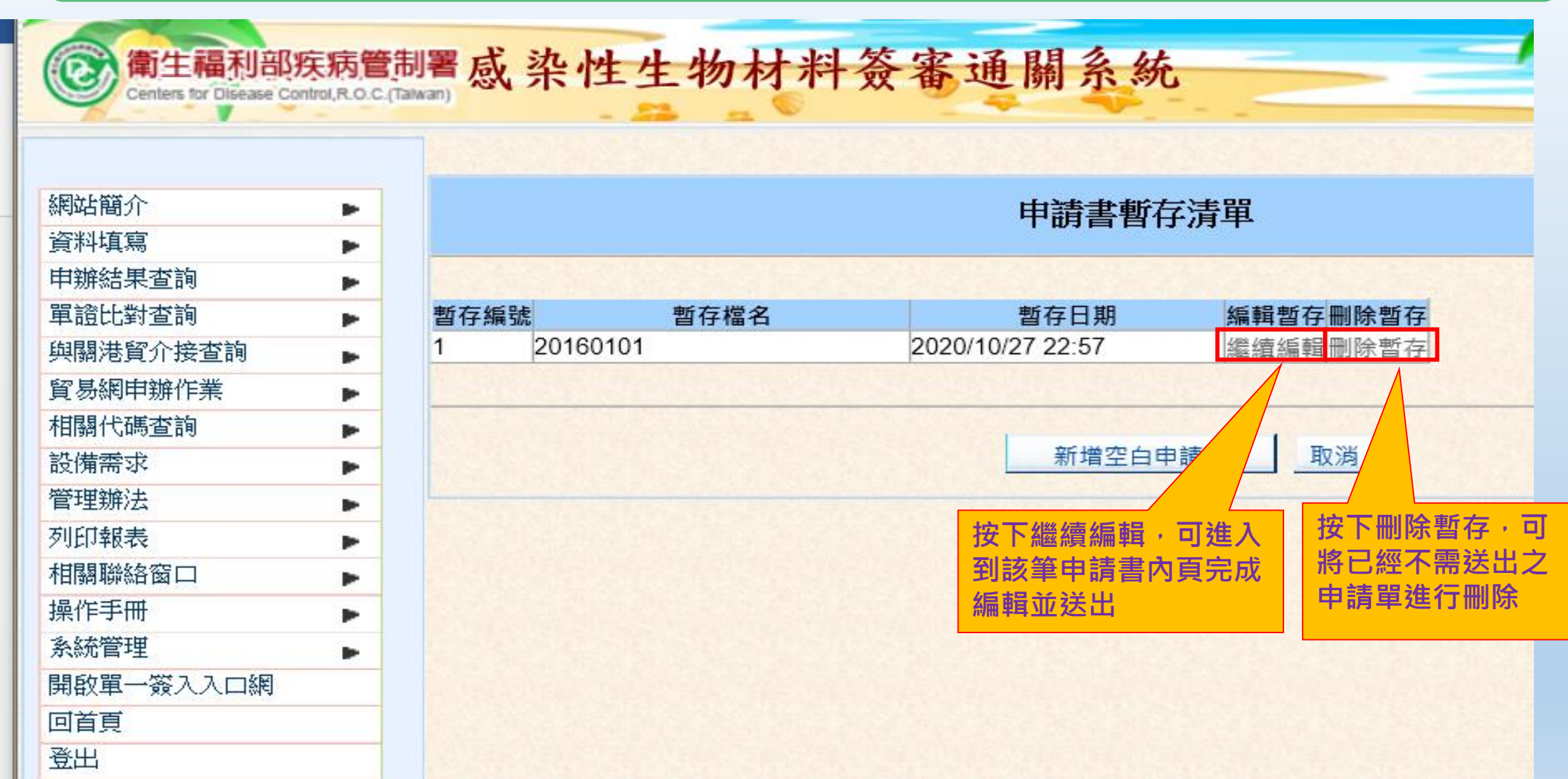

▷ 輸出(入)申請書填寫送出後,系統匯出收件編號W+17位阿拉伯數字,點選「友善列印」印出申請書,申請人簽名後,以機 **關(構)正式公文,來函將申請書及相關文件向疾病管制署申請輸出(入)許可。(感染性生物材料管理辦法第13條)**

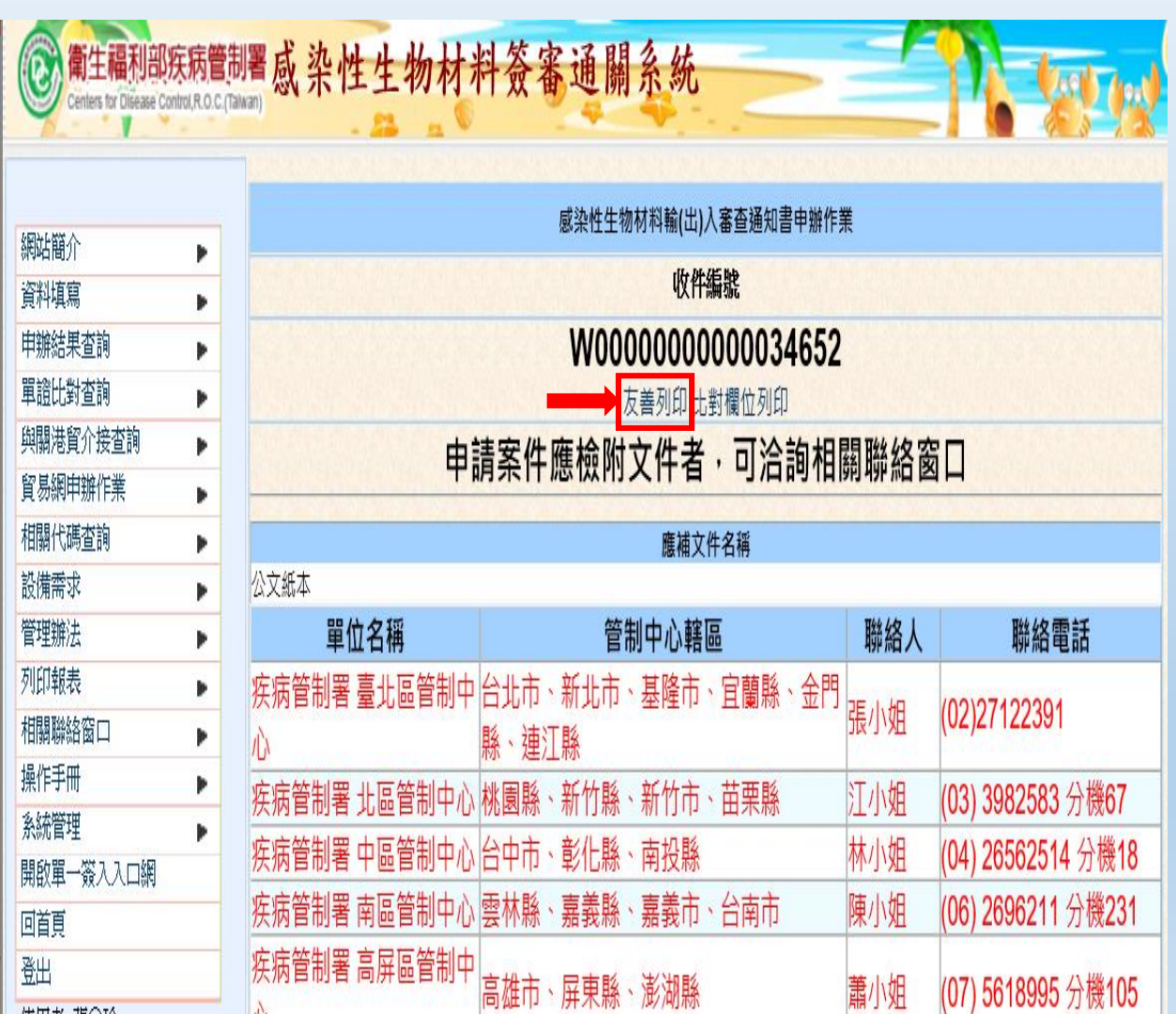

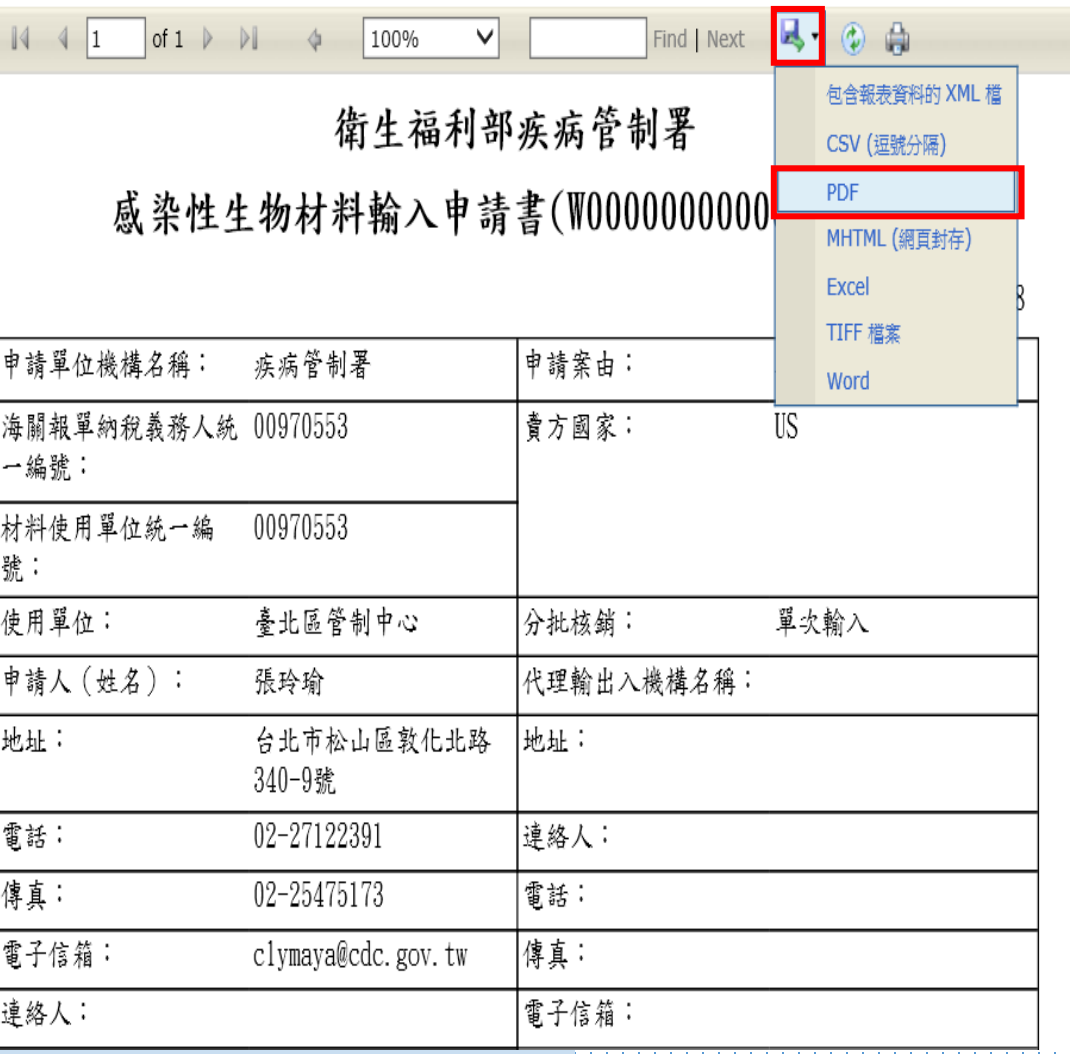

 $-13.$ 

➢更正輸出(入)申請書

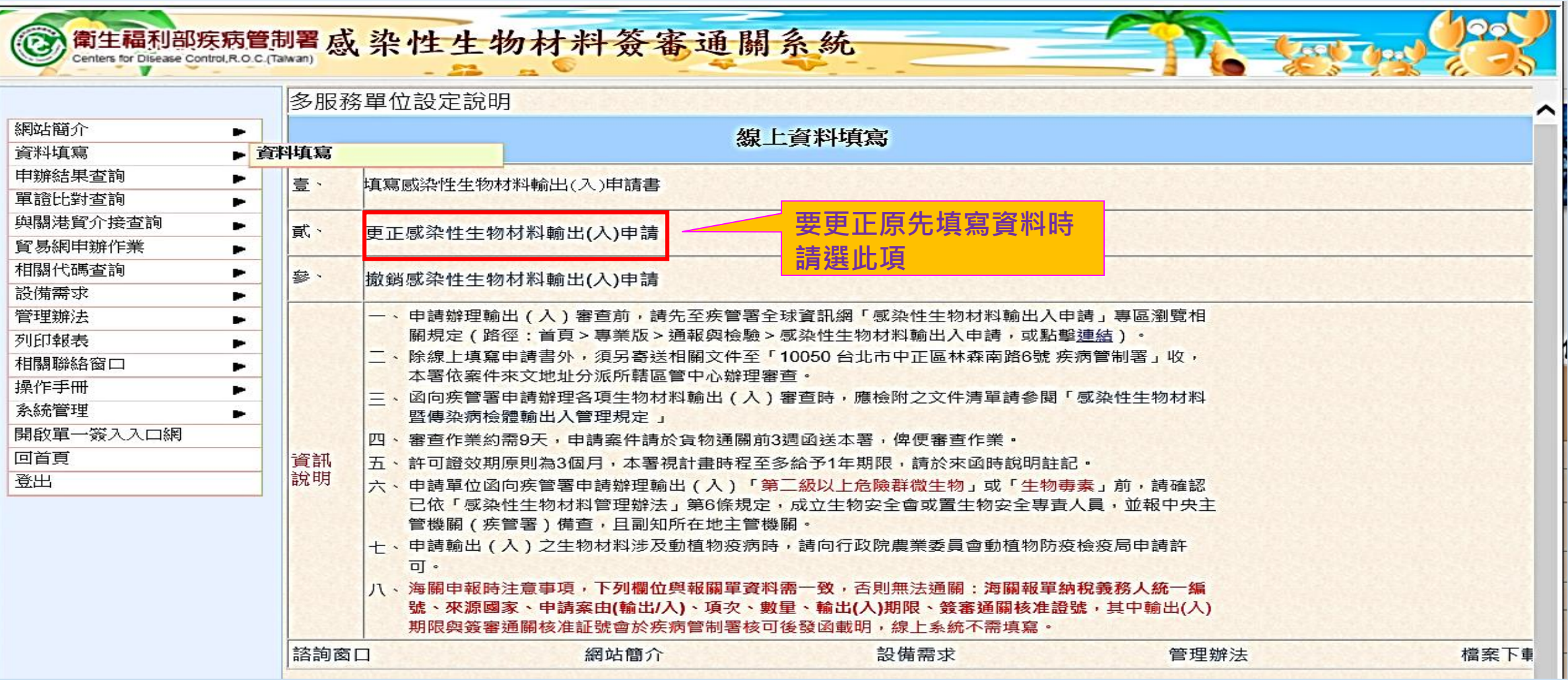

### ➢更正輸出(入)申請書

衛生福利部疾病管制署感染性生物材料簽審通關系統

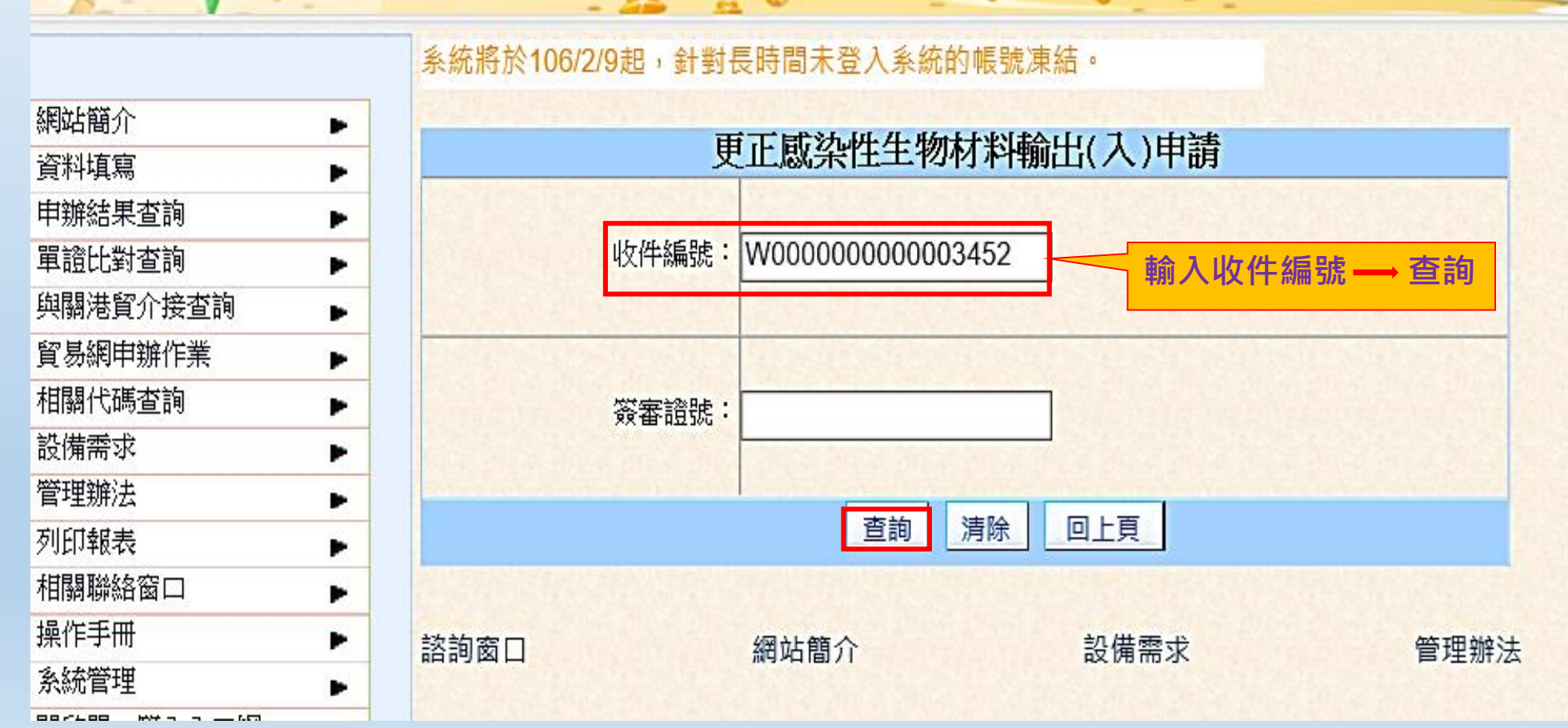

### ➢更正輸出(入)申請書

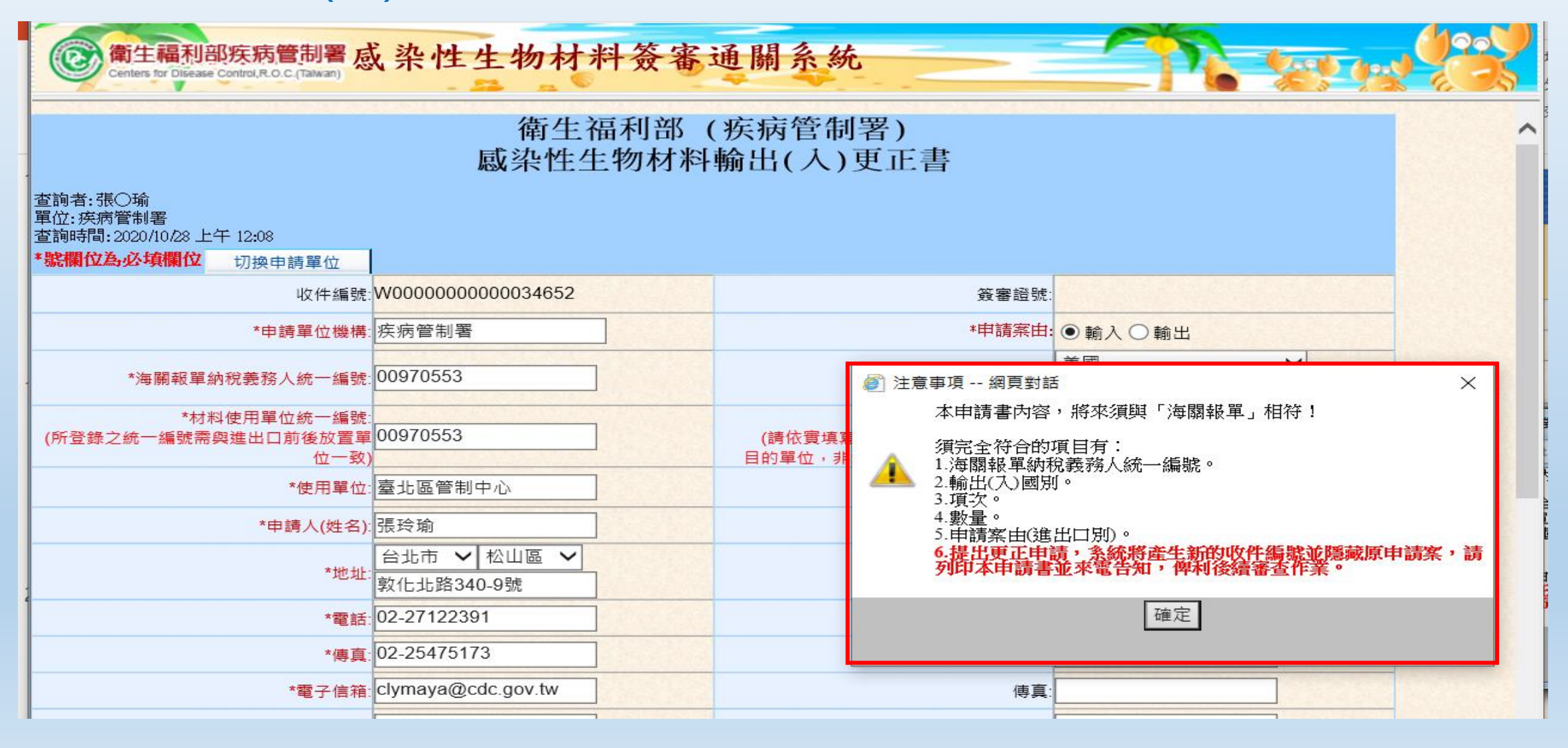

### **感染性生物材料輸出入申辦流程-注意事項**

- ▶ 填寫線上輸出(入)申請書外,須另寄送相關文件至「10050 台北市中正區林森南路6號 疾病管制署」 收(不須寫收件人)
- ▶ 來函申辦各項生物材料輸出(入)審查時,應檢附之文件清單請參閱「感染性生物材料暨傳染病檢 體輸出入管理規定 」附件3
- ➢ 申請案件請於貨物通關前3週函送本署
- ▶ 許可證效期原則為3個月,審查時可視計畫時程至多給予1年期限,請於來函時說明註記
- **▷** 申請單位來函申辦輸出(入)「第二級以上危險群微生物」或「生物毒素」前,須確認已依「感染 性生物材料管理辦法」第6條規定,成立生物安全會或設置生物安全專責人員,並報中央主管機關

(疾管署)備查,且副知所在地主管機關

- ▶一份輸出(入)申請書(可含多項貨品)應以一份函文辦理申請,但僅供單一輸出(入)之目的/來源單位 使用
- ▶ 收案辦理之作業日數為9天(含補正程序), 資料不齊或補正資料逾期者, 以退件處理

### **感染性生物材料輸出入申辦流程-填寫申請書常見錯誤樣態**

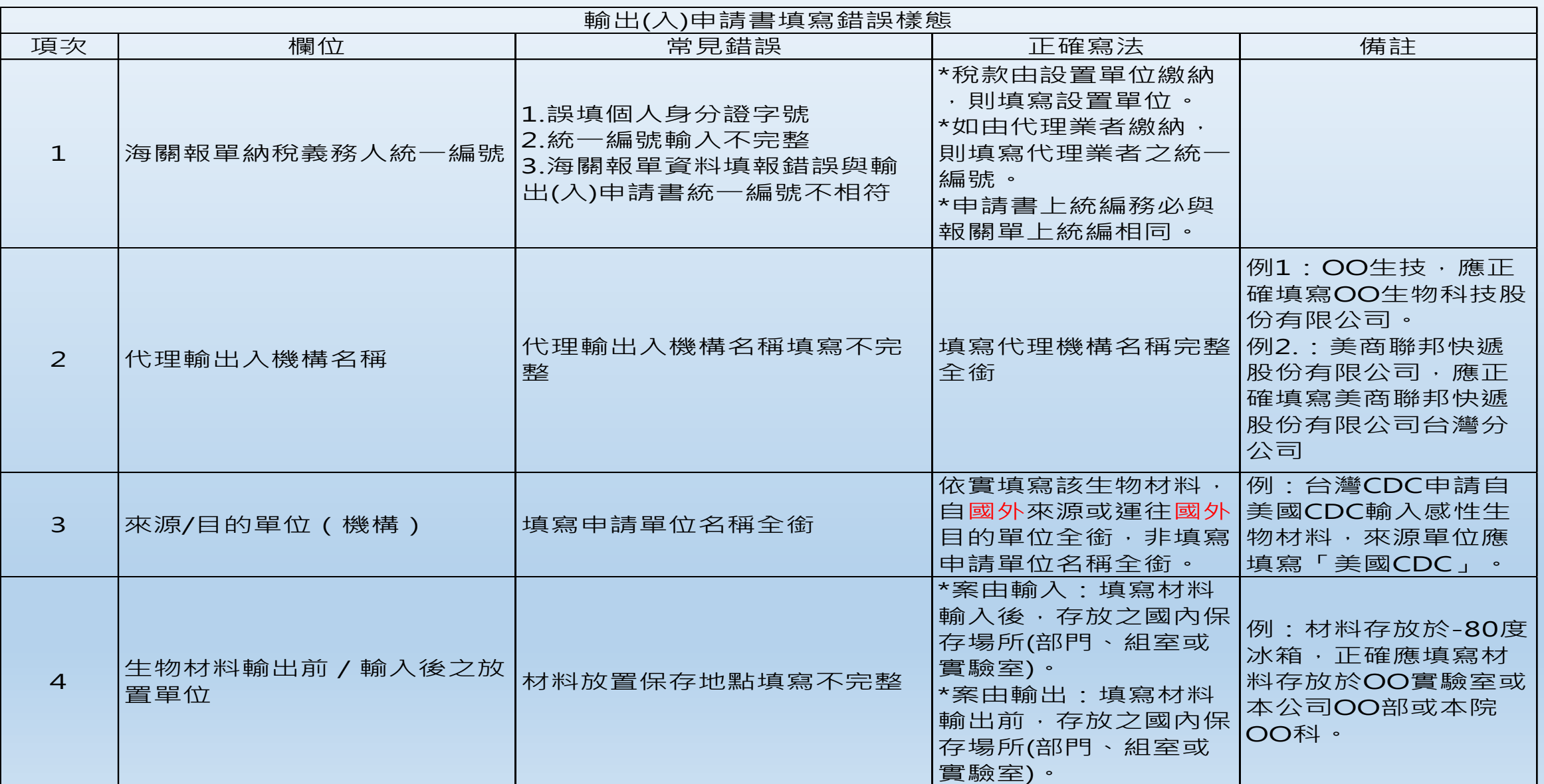

### **完成審查後函復申請單位**

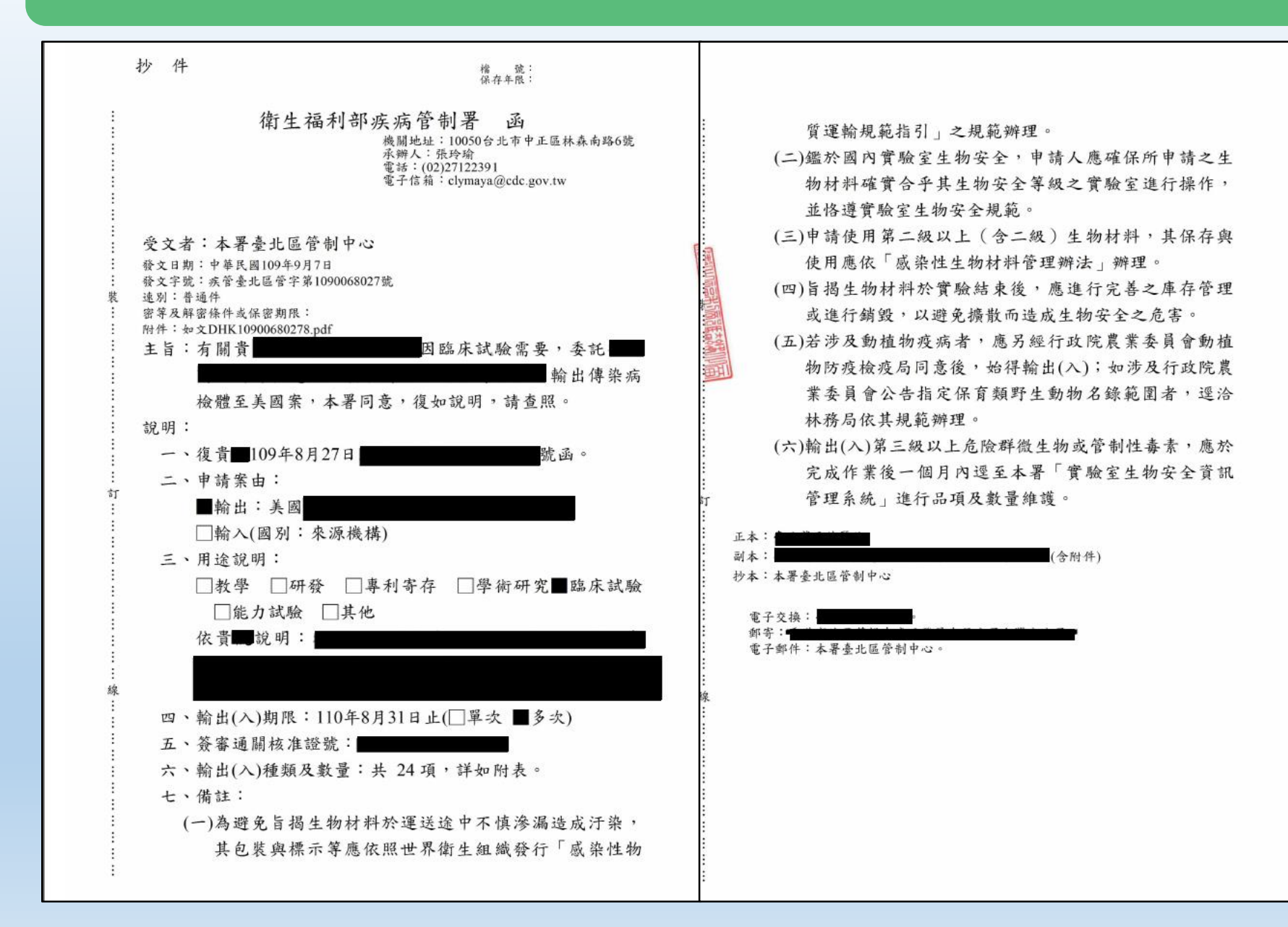

### **通關異常案例**

➢海關申報時注意事項:

口輸出(入)申請書下列欄位與報關單資料需一致, 以免貨品無法通關

1.海關報單納稅義務人統一編號

2.來源國家

3.申請案由(輸出/入)

4.項次

#### 5.數量

6.輸出(入)期限

7.簽審通關核准證號

■已函復核准之輸出(入)許可申請書, 若僅「海關報單納稅義務人統一編號」欄位之資料填報錯 誤,可修改該欄位資料後,由疾管署審查人員將更正申請書重新上傳簽審通關系統。再與關 港貿報關系統進行資料比對相符後通關

申請書其他欄位資料填報錯誤皆須另以新案提出申請

### **通關異常案例**

### ➢常見通關異常案例(以臺北區管制中心為例):

□109年1-9月共6例,皆為申請者已收到本署核發之「感染性生物材料輸 出(人)許可函」,於海關辦理報關手續時,貨品卡關無法放行領取 □發生原因:海關「關港貿單一窗口」報關系統之報關資料與已核准之感 染性生物材料輸出(入)申請書欄位-「海關報單納稅義務人統一編號」資 料填報不一致,以致系統介接比對不符

### **通關異常處理流程-1**

### Step1:

疾管署審查人員於感染性生物材料簽審通關系統,將已核准之輸出(入) 申請書收件編號退回補正,通知申請者至簽審系統更正輸出(入)申請書 Step2:

申請者登入感染性生物材料簽審通關系統,更正輸出(入)申請書「海關 報單納稅義務人統一編號」→ 印出更正輸出(入)申請書後申請人簽名 → 將更正後申請書及許可函電子檔MAIL回傳至疾管署審查人員

### **通關異常處理流程-2**

#### Step3:

### 疾管署審查人員核對更正後申請書修改處及許可函無誤後,將更正後申請書資料

#### 重新上傳至簽審通關系統,與關港貿系統再次介接比對

#### 衛生福利部疾病管制署 感染性生物材料簽審通關系統

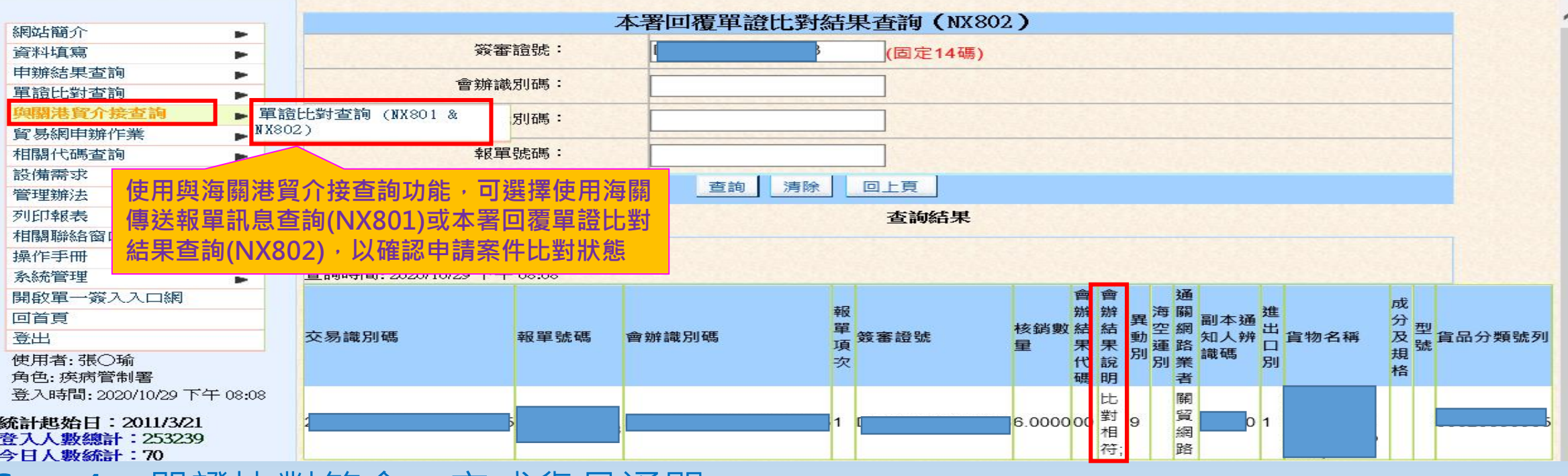

## **本署各區管制中心聯絡窗口**

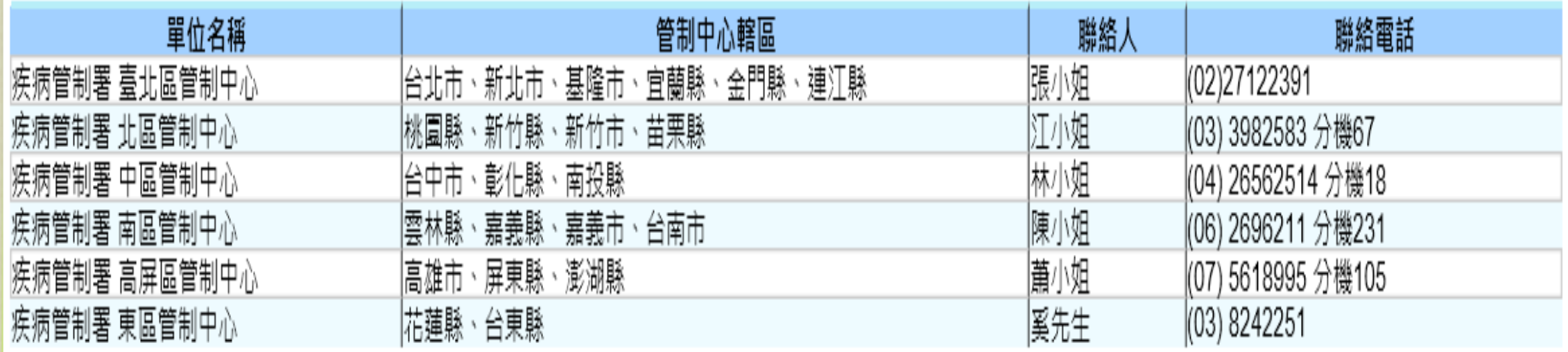

>若為輸出(入)申請書資料填報錯誤, 造成貨品通關異常, 請申請 者於上班時間(周一至周五)聯絡疾管署審查人員協助,夜間或假日 通關異常等事件,請洽本署1922防疫專線。

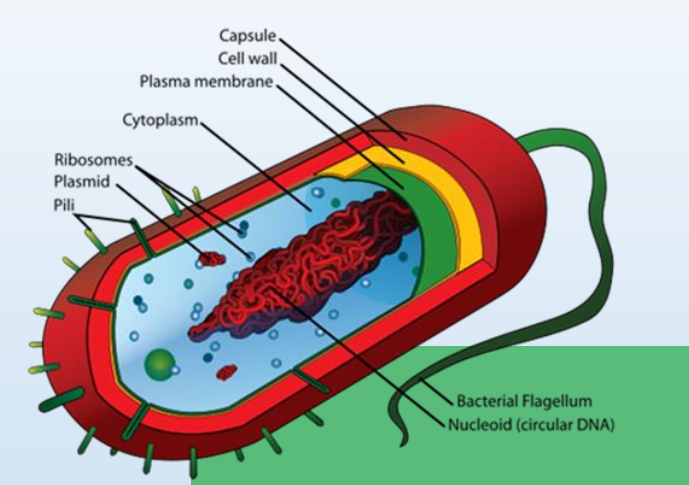

## **Thanks for Your Attention**

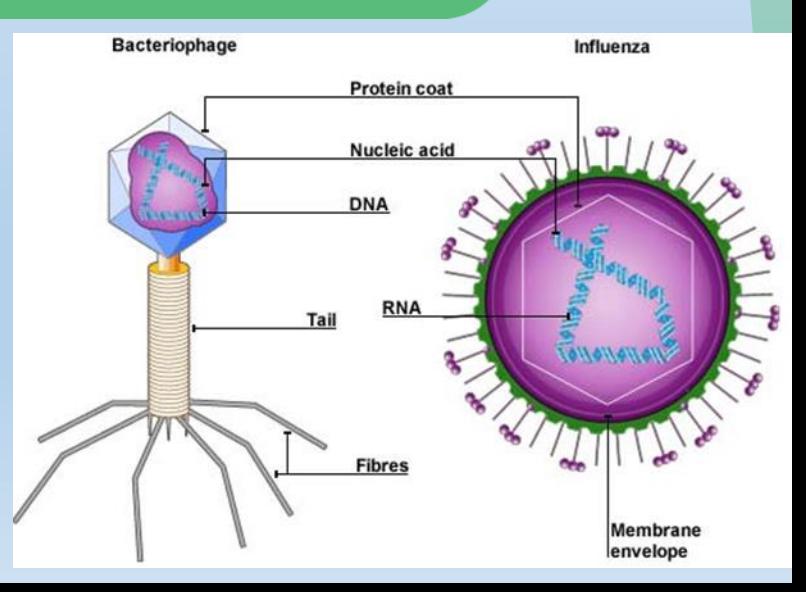